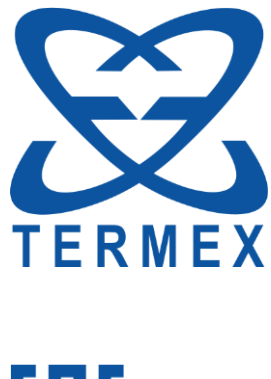

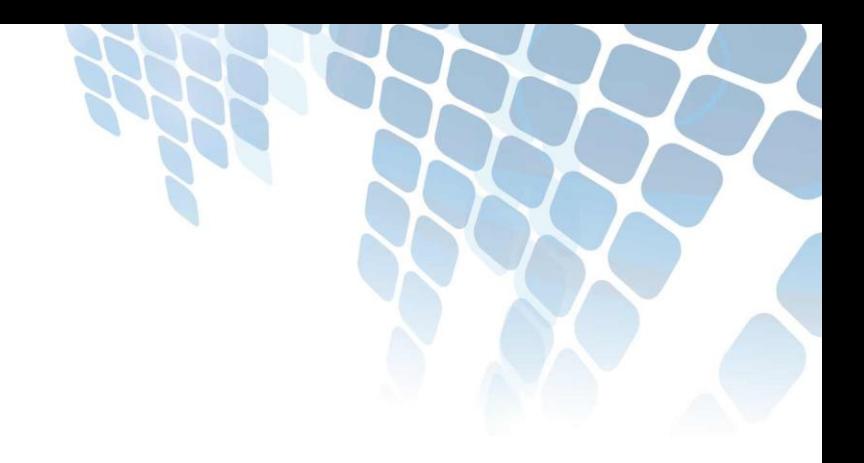

# EAC

## *ПРЕОБРАЗОВАТЕЛИ СИГНАЛОВ ТС И ТП ПРЕЦИЗИОННЫЕ ТЕРКОН*

*Руководство по эксплуатации ТКЛШ 2.206.000 РЭ*

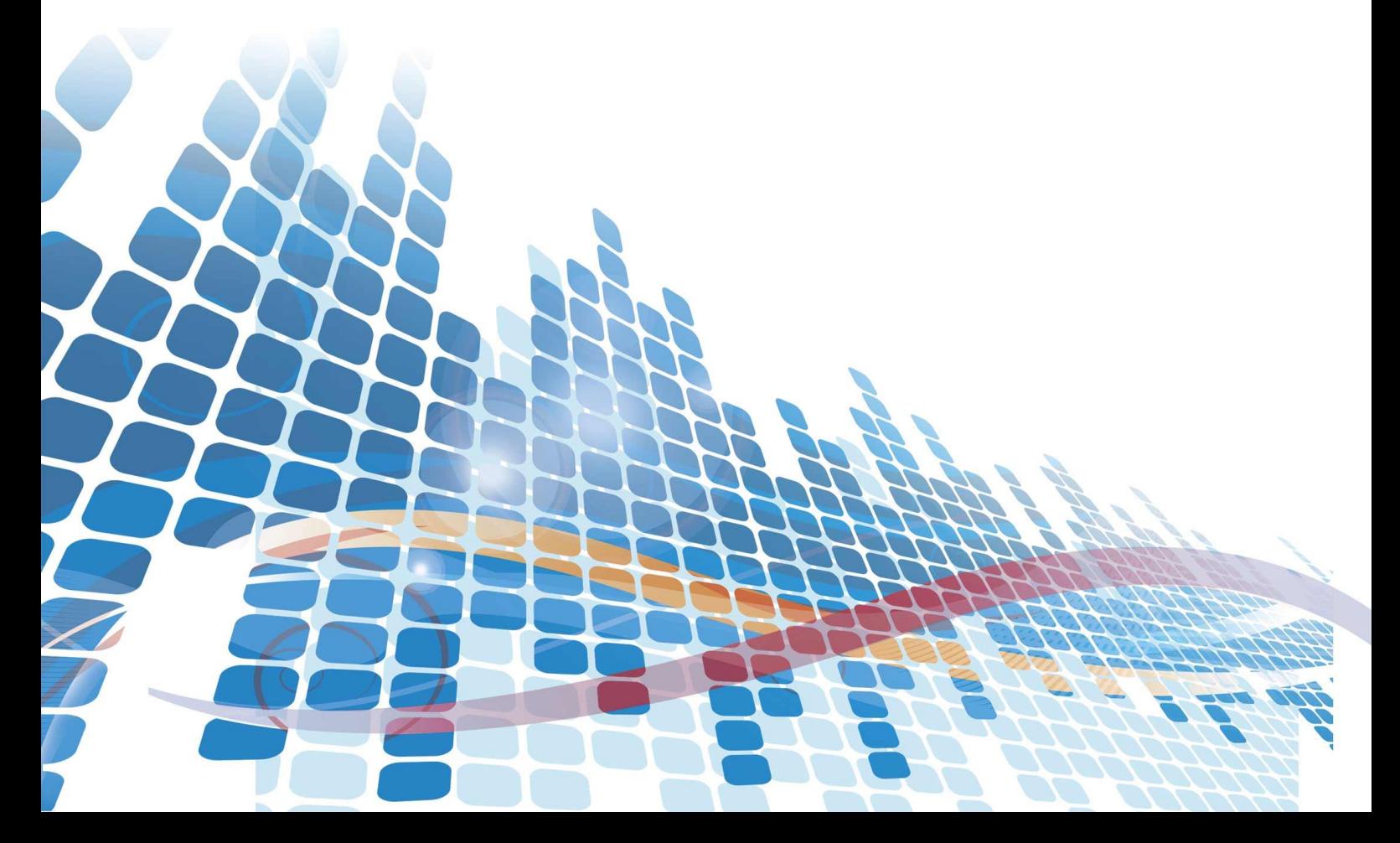

## СОДЕРЖАНИЕ

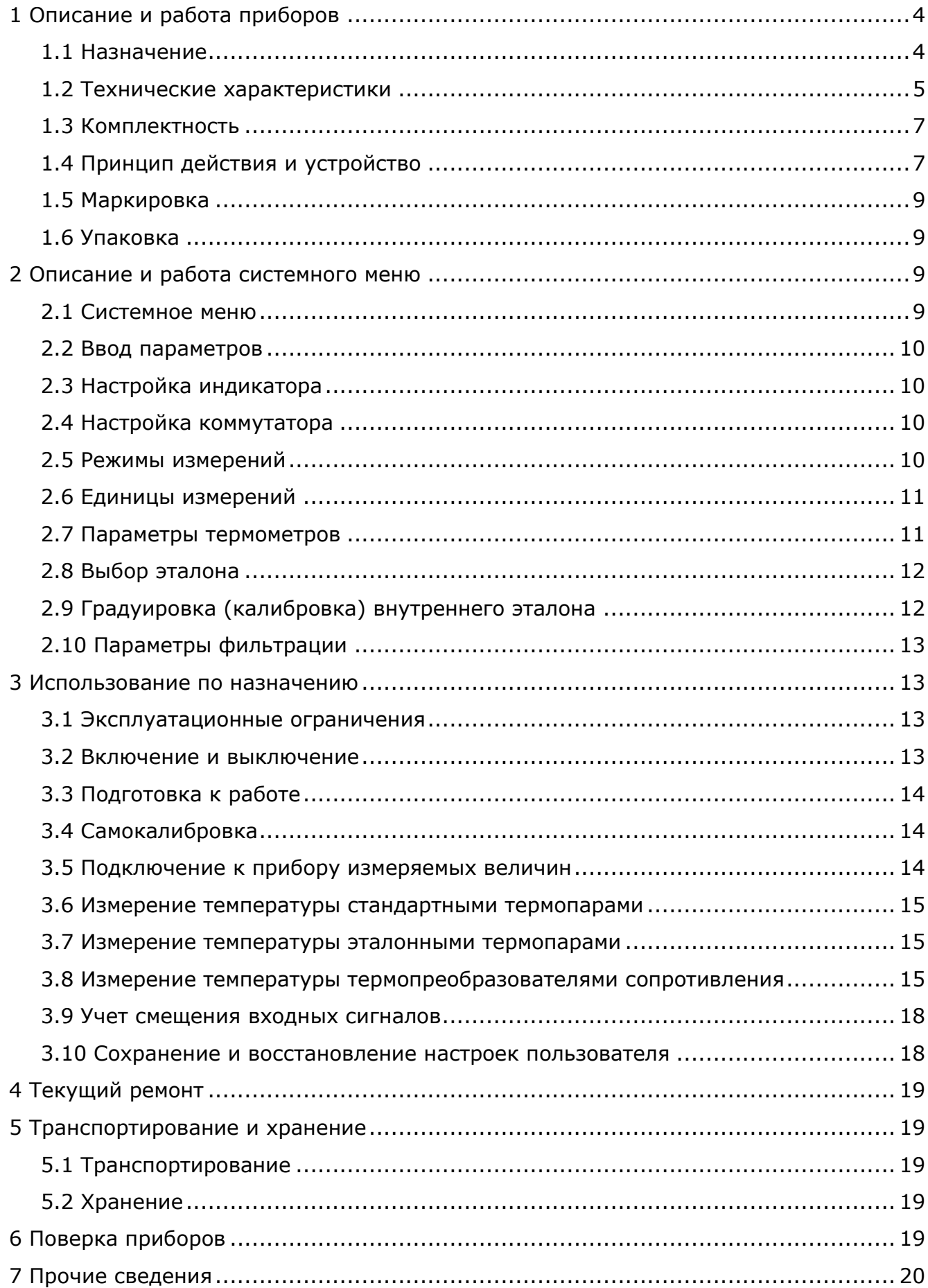

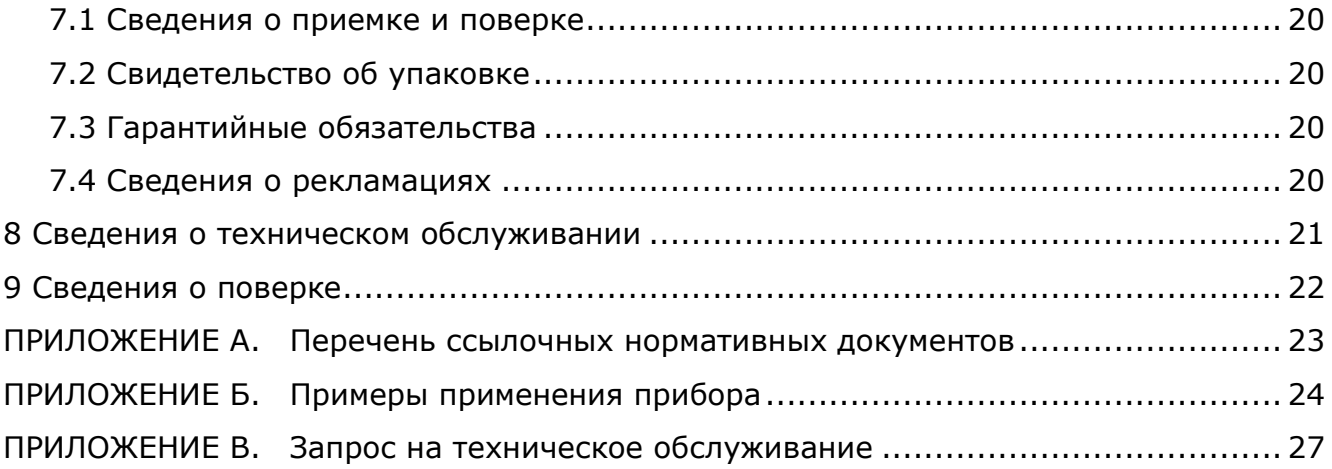

Перед применением преобразователя, пожалуйста, прочитайте данное руководство.

Настоящее руководство по эксплуатации распространяется на преобразователи сигналов ТС и ТП прецизионные ТЕРКОН (далее по тексту — преобразователи ТЕРКОН) и содержит сведения, необходимые для изучения и правильной технической эксплуатации приборов.

К работе с преобразователями ТЕРКОН допускаются лица, изучившие настоящее руководство по эксплуатации, имеющие необходимую профессиональную подготовку и обученные правилам техники безопасности при работе с электроустановками.

Изготовитель оставляет за собой право вносить в конструкцию и схему приборов изменения, не влияющие на их технические характеристики, без коррекции эксплуатационной документации.

<span id="page-3-0"></span>Ссылочные нормативные документы приведены в Приложении [А](#page-22-0).

## **1 ОПИСАНИЕ И РАБОТА ПРИБОРОВ**

#### **1.1 Назначение**

<span id="page-3-1"></span>1.1.1 Преобразователи ТЕРКОН предназначены для измерений сигналов термопреобразователей сопротивления (ТС) и термоэлектрических преобразователей (ТП) и вычисления значений температуры на основании полученных результатов измерений.

На входы преобразователей ТЕРКОН могут быть одновременно подключены либо два термопреобразователя сопротивления, либо две термопары, либо ко входу одного канала — термопреобразователь сопротивления, а к другому — термопара.

В качестве первичных преобразователей температуры, подключаемых к измерительным каналам, могут использоваться:

- медные и платиновые ТС с номинальными статическими характеристиками (НСХ), соответствующими [ГОСТ](#page-22-1) 6651;
- платиновые ТС с индивидуальной статической характеристикой (ИСХ), рассчитанной в соответствии с методикой построения индивидуальной зависимости (ГОСТ [8.461\)](#page-22-2);
- платиновые ТС с ИСХ, заданной в виде функции отклонения (ГОСТ [8.568\)](#page-22-3);
- ТП с НСХ, соответствующими ГОСТ Р [8.585](#page-22-4) (за исключением вольфрам-рениевых);
- ТП с ИСХ, соответствующими ГОСТ [8.338.](#page-22-5)

Метрологические характеристики при измерениях с использованием ТП нормированы при задаваемом пользователем значении температуры свободных концов ТП. При выборе соответствующей опции в меню прибор позволяет учитывать температуру свободных концов ТП с использованием встроенного полупроводникового преобразователя температуры без нормирования погрешности измерений.

При подключении преобразователя ТЕРКОН к персональному компьютеру с установленным программным обеспечением возможна регистрация результатов измерений, как в виде графиков, так и в виде таблиц численных значений. Программное обеспечение можно загрузить с [http://termexlab.ru/katalog/mertologicheskoe/izmeritelnye-pribory/terkon/.](http://termexlab.ru/katalog/mertologicheskoe/izmeritelnye-pribory/terkon/)

Преобразователи ТЕРКОН могут быть использованы для работы в комплекте с микрокалориметрическими приборами, оснащенными нестандартными термопреобразователями сопротивлений различных типов или термобатареями. В этом случае градуировка осуществляется так, как это принято в микрокалориметрии. Соответствующее программное обеспечение для обработки сигналов и расчетов может быть поставлено по дополнительному соглашению.

Преобразователи ТЕРКОН могут быть использованы и непосредственно для измерений сопротивления или напряжения.

<span id="page-3-2"></span>1.1.2 При эксплуатации в рабочих условиях приборы устойчивы к воздействию климатических факторов в соответствии с группой 2 ГОСТ [22261:](#page-22-6)

- температура окружающей среды, °С.......................................................... от 10 до 35
- относительная влажность воздуха при 25 °С, % ................................................. до 80
- атмосферное давление, кПа ............................................................... от 84.0 до 106.7

<span id="page-4-0"></span>1.1.3 Степень защиты преобразователей ТЕРКОН от попадания внутрь твердых тел, пыли и воды IP40 в соответствии с ГОСТ 14254.

#### 1.2 Технические характеристики

1.2.1 Приборы имеют два независимых канала измерений, каждый из которых может функционировать в режиме измерений постоянного напряжения, сопротивления или температуры.

<span id="page-4-3"></span><span id="page-4-2"></span>![](_page_4_Picture_45.jpeg)

1.2.4 Пределы допускаемой основной абсолютной погрешности измерений:

1.2.5 Пределы допускаемой основной абсолютной погрешности измерений температуры с использованием термопреобразователей сопротивления (без учета их погрешности) представлены в таблице 1.

<span id="page-4-1"></span>Таблица 1

![](_page_4_Picture_46.jpeg)

1.2.6 Пределы допускаемой основной абсолютной погрешности измерений температуры с использованием термопар (без учета погрешности ТП и погрешности измерений температуры свободных концов) представлены в таблице [2.](#page-5-0)

#### <span id="page-5-0"></span>Таблица 2

![](_page_5_Picture_384.jpeg)

1.2.7 Пределы допускаемой дополнительной погрешности от изменений температуры окружающей среды в диапазоне рабочих температур, на каждые 10 °C, в долях от предела допускаемой основной погрешности...........................................................................................0.5

![](_page_5_Picture_385.jpeg)

1.2.17 Питание преобразователей осуществляется от сети переменного тока, соответствующей требованиям ГОСТ [32144](#page-22-8), со следующими уточнениями:

 напряжение, В................................................................................................. 230±23 частота, Гц ..........................................................................................................50±1 1.2.18 Потребляемая мощность, Вт, не более ...............................................................12 1.2.19 Электрическое сопротивление изоляции токоведущих цепей между любыми электрически разобщенными цепями в нормальных условиях, МОм, не менее ...............................20 1.2.20 Время непрерывной работы в лабораторных условиях, ч, не менее.............................8 1.2.21 Средний срок службы, лет....................................................................................6 1.2.22 Средняя наработка на отказ, ч ........................................................................ 5000

#### **1.3 Комплектность**

<span id="page-6-0"></span>1.3.1 Комплект поставки преобразователей ТЕРКОН соответствует перечню, указанному в таблице [3.](#page-6-2)

<span id="page-6-2"></span>Таблица 3

![](_page_6_Picture_276.jpeg)

<span id="page-6-1"></span>1.3.2 Для увеличения количества измерительных каналов преобразователя ТЕРКОН до 16-ти потребуется внешний коммутатор входных сигналов ТЕРКОН-К.

### **1.4 Принцип действия и устройство**

#### 1.4.1 Принцип действия

Измерение величины напряжения или термоэлектродвижущей силы (ТЭДС) термопары осуществляется путем его сравнения с встроенным источником опорного напряжения. Измерение величины сопротивления осуществляется путем его сравнения с внутренним или внешним эталоном при протекании общего тока питания через измеряемое сопротивление и эталон. В процессе измерений осуществляется аналого-цифровое преобразование в цифровой код. Встроенный микропроцессор пересчитывает значение цифрового кода, пропорциональное измеренному сопротивлению или напряжению, в значение температуры. Результаты измерений отображаются на индикаторном табло.

#### 1.4.2 Устройство

Преобразователи ТЕРКОН (далее — приборы) выполнены в настольном исполнении.

Лицевая панель прибора показана на рисунке [1.](#page-7-0)

![](_page_7_Figure_5.jpeg)

<span id="page-7-0"></span>Рисунок 1 — Лицевая панель

1 - индикаторное табло, предназначенное для вывода значений измеряемых величин напряжения, сопротивления или температуры, а также, устанавливаемых параметров (градуировочных коэффициентов, режимов работы, яркости и контрастности табло и т.д.);

- 2 панель управления, состоящая из 18 кнопок, с помощью которых осуществляется управление системным меню прибора;
- 3 индикатор работы измерительной схемы;
- 4 индикатор работы термостата внутреннего эталона.

<span id="page-7-2"></span>![](_page_7_Figure_11.jpeg)

<span id="page-7-3"></span><span id="page-7-1"></span>Рисунок 2 — Задняя панель

- 1 клеммная панель для подключения термопреобразователей сопротивления и термопар;
- 2 сетевой предохранитель;
- 3 сетевой выключатель;
- 4 сетевой кабель;
- 5 разъем подключения кабеля связи с компьютером;
- 6 разъем подключения кабеля управления коммутатором ТЕРКОН-К.

#### <span id="page-8-0"></span>**1.5 Маркировка**

1.5.1 На лицевой панели приборов нанесены:

- товарный знак предприятия-изготовителя;
- наименование и обозначение прибора;
- обозначение органов управления и индикации;
- знак утверждения типа средства измерений.

1.5.2 Маркировочная наклейка, расположенная на задней панели приборов, содержит:

- наименование и обозначение прибора;
- заводской номер по системе нумерации предприятия-изготовителя;
- единый знак обращения продукции на рынке государств членов Таможенного союза;
- дату изготовления и обозначения разъемов подключения.

1.5.3 На транспортную тару нанесены основные и дополнительные информационные надписи, манипуляционные знаки «ВЕРХ», «ХРУПКОЕ. ОСТОРОЖНО», «БЕРЕЧЬ ОТ ВЛАГИ» в соответствии с ГОСТ [14192.](#page-22-9)

#### **1.6 Упаковка**

<span id="page-8-1"></span>1.6.1 В ящик, изготовленный по чертежам предприятия, уложены комплектующие в соответствии с перечнем, указанным в таблице [3.](#page-6-2)

Руководство по эксплуатации и методика поверки помещены в полиэтиленовый пакет.

- 1.6.2 В упаковочном листе указаны следующие сведения:
- наименование и адрес предприятия-изготовителя;
- наименование и номер прибора;
- комплектность прибора;
- дата упаковки;
- <span id="page-8-2"></span>подпись упаковщика и печать предприятия-изготовителя.

## **2 ОПИСАНИЕ И РАБОТА СИСТЕМНОГО МЕНЮ**

### **2.1 Системное меню**

<span id="page-8-3"></span>2.1.1 Управление режимами измерений, ввод параметров термопреобразователей, градуировка внутреннего эталона осуществляется с помощью системного меню.

Системное меню состоит из восьми пунктов, каждый пункт имеет название и порядковый номер от 1 до 8 включительно.

Для входа в системное меню из режима измерений следует нажать кнопку **МЕНЮ** (она совмещена с цифровой кнопкой **1**).

При входе в меню на индикаторном табло выводится сообщение «Меню настройки прибора». Выбор требуемого пункта меню можно осуществлять двумя способами:

- перемещением с помощью кнопок  $\blacklozenge$ ,  $\blacktriangleright$  или  $\blacklozenge$ ,  $\blacktriangleright$ ;
- непосредственным вводом порядкового номера пункта меню при помощи цифровых кнопок от **1** до **8**.

При входе в любой пункт меню на индикаторном табло отображается название пункта меню с его порядковым номером в левом верхнем углу.

Вход в выбранный пункт меню осуществляется нажатием кнопки **ВВОД**, возврат в режим измерений — кнопкой **ОТМЕНА**.

#### <span id="page-9-0"></span>**2.2 Ввод параметров**

2.2.1 В системном меню прибора действуют следующие соглашения:

- кнопка **ВВОД** предназначена для подтверждения действие;
- кнопка **ОТМЕНА** для отмены действия;
- для ввода нового численного значения параметра следует нажать кнопку **СБРОС** (она совмещена с цифровой кнопкой **2**). Прежнее значение параметра исчезнет и на табло появится курсор в виде мигающего прямоугольника. При нажатии цифровых кнопок от **0** до **9** на место, отмеченное курсором, будет введена соответствующая цифра и курсор сдвинется вправо. Порядок числа вводится после нажатия кнопки  $\blacktriangle$  и появления символа «Е». Ошибочно введенный символ можно удалить кнопкой ← Запись введенного значения в память прибора осуществляется кнопкой **ВВОД**. Кнопка **ОТМЕНА** восстанавливает прежнее значение параметра.

#### **2.3 Настройка индикатора**

<span id="page-9-1"></span>2.3.1 Пункт меню **1** — «Настройка индикатора» предназначен для настройки яркости фоновой подсветки и контрастности индикаторного табло 1 (рисунок [1\)](#page-7-2).

При нажатии кнопки **ВВОД** — на индикаторе появляются значения двух параметров «Подсветка» и «Контраст». Слева от параметров находится курсор ►, который перемещается кнопками  $\triangle$  или  $\triangle$ . С помощью кнопок  $\triangleq$ ,  $\Rightarrow$  можно установить значение выбранного параметра в диапазоне от 0 до 100 %. Кнопка  $\blacklozenge$  уменьшает значение параметра, кнопка  $\blacktriangleright$  — увеличивает его.

Запись установленного значения в память прибора осуществляется кнопкой **ВВОД**.

#### **2.4 Настройка коммутатора**

<span id="page-9-2"></span>2.4.1 Пункт меню **2 —** «Настройка коммутатора» предназначен для настройки схемы управления внешним коммутатором ТЕРКОН-К. Кнопками →, • можно выбрать количество используемых каналов коммутатора в диапазоне от 4 до 16. Если внешний коммутатор не используется — выключить схему управления.

<span id="page-9-3"></span>Запись выбранного значения в память прибора осуществляется кнопкой **ВВОД**. Возврат прибора в режим измерений осуществляется кнопкой **ОТМЕНА**.

#### **2.5 Режимы измерений**

2.5.1 Пункт меню **3 —** «Режимы измерений» предназначен для выбора режима измерений каналов прибора.

В верхней строке индикаторного табло отображается номер канала, а в нижней — режим измерений: напряжения «U (мВ)», сопротивления «R (Ом)» или температуры «t (°С)».

Выбор номера канала осуществляется кнопками  $\triangleq$ ,  $\triangleq$ , выбор режима измерений — кнопками ◆. →. Запись выбранного режима осуществляется кнопкой ВВОД.

2.5.2 При выбранном режиме измерений температуры «t (°С)» следует выбрать тип используемого датчика температуры. Выбор производится кнопками  $\blacklozenge$  из списка:

термопары c НСХ типа:

![](_page_9_Picture_474.jpeg)

#### термопреобразователи сопротивления:

- 
- ТСП (калибровка).....платиновый термопреобразователь сопротивления (ГОСТ 6651);
- ТСП (МТШ-90).............................платиновый термометр сопротивления (ГОСТ 30679).

Запись выбранного типа датчика температуры в память прибора осуществляется кнопкой ВВОД. Возврат прибора в режим измерений осуществляется двойным нажатием кнопки ОТ-MEHA.

#### 2.6 Единицы измерений

<span id="page-10-0"></span>2.6.1 Пункт меню 4 — «Единицы измерений» предназначен для выбора единиц измерений температуры и возможен только для канала, ранее настроенного на режим измерений температуры «t (°C)». При этом соответствующий канал отмечается знаком '\*' в правом верхнем углу индикаторного табло.

Выбор возможен из следующих единиц: кельвин (К), градус Цельсия (°С) или градус Фаренгейта (F). Выбор канала осуществляется кнопками ↑ и ↓, выбор единицы измерений температуры — кнопками  $\blacklozenge$  и  $\blacktriangleright$ .

Запись выбранной единицы измерений в память прибора осуществляется кнопкой ВВОД.

2.6.2 Сопротивление всегда измеряется в Ом, напряжение - в мВ.

#### 2.7 Параметры термометров

<span id="page-10-1"></span>2.7.1 Пункт меню 5 — «Параметры термометров» позволяет вводить параметры датчиков температуры, которые используются при пересчете измеренных величин напряжения или сопротивления в шкалу температур.

Ввод параметров датчиков температуры возможен только для канала, ранее настроенного на режим измерений температуры. Если для канала установлен режим измерений напряжения или сопротивления, то в нижней строке индикаторного табло отображается сообщение: «Измерение U» или «Измерение R», при этом ввод параметров невозможен.

Выбор канала осуществляется кнопками ↑ и ♦. Набор вводимых параметров зависит от типа подключенного датчика (2.5).

<span id="page-10-2"></span>2.7.2 В случае подключения Стандартной термопары (одна из типов В, Е, J, K, L, N, R, S, T) — в нижней строке задается температура свободных концов термопары.

Возможны три варианта подключения термопар:

- свободные концы термопары помещены в термостат с известной температурой;
- к свободным концам термопары прикреплен термопреобразователь сопротивления,  $\bullet$ подключенный к другому каналу прибора;
- свободные концы термопары подключены непосредственно к входным клеммам прибора.

В первом случае, после нажатия кнопки СБРОС (2.2), вводится численное значение температуры термостата.

Во втором случае, температура свободных концов термопары измеряется с помощью ТС.

В третьем случае, температура входных клемм прибора определяется встроенным датчи-KOM.

Выбор варианта введения температуры свободных концов ТП осуществляется кнопками  $\blacksquare$   $\blacksquare$ 

<span id="page-11-3"></span>2.7.3 В случае подключения *Эталонной термопары* («ТПП ГОСТ [8.338](#page-22-5)» или «ТПР ГОСТ [8.338](#page-22-5)») — в нижней строке отображается сообщение «ВВОД — Параметры» и при нажатии кнопки **ВВОД** на индикаторное табло выводится таблица параметров. В первую строку необходимо ввести значение ТЭДС термопары соответствующее температуре, которую имеют ее свободные концы. Это значение определяют по соответствующей стандартной градуировочной таблице, указанной в ГОСТ Р [8.585.](#page-22-4) Далее следует установить 10 пар значений «температура — ТЭДС», которые указаны в свидетельстве о поверки эталонной ТП. Для градуировки ТПП таблица начинается с температуры 300 °С и заканчивается температурой 1200 °С, а для ТПР — от 600 до 1500 °С. Слева от значений температуры находится курсор ►, который перемещается кнопками **↑. ♦.** После внесения всех значений ТЭДС нажатием кнопки ВВОД подтвердить ввод параметров. Для сохранения параметров в памяти прибора повторно нажать кнопку **ВВОД** при запросе «Записать параметры?». Для отказа от записи — нажать кнопку **ОТМЕНА**.

<span id="page-11-4"></span>2.7.4 В случае подключения Термопреобразователя сопротивления — в нижней строке отображается сообщение «ВВОД — Параметры» и при нажатии кнопки **ВВОД** на индикаторное табло выводится таблица параметров ТС. Набор параметров зависит от типа ТС ([2.5](#page-9-3)) и метода вычисления температуры (по индивидуальной градуировке или по МТШ-90). Слева от них находится курсор ►, который перемещается кнопками ↑ и –. Для изменения значения параметра, отмеченного курсором ►, нажать кнопку **СБРОС** и ввести новое значение. Удаление ошибочно введенного символа осуществляется кнопкой •. Ввод каждого параметра завершается нажатием кнопки **ВВОД**, возвращение прежнего значения параметра — кнопкой **ОТМЕНА**. Для сохранения параметров в памяти прибора повторно нажимается кнопка **ВВОД** при запросе «Записать параметры?». Для отказа от записи — нажимается кнопка **ОТМЕНА**.

#### **2.8 Выбор эталона**

<span id="page-11-0"></span>2.8.1 Пункт меню **6 —** «Выбор эталона» предназначен для выбора эталона и ввода значения его сопротивления.

Эталон — это сопротивление с высокой температурной и долговременной стабильностью, относительно которого измеряется сопротивление подключенного термопреобразователя. Измерять сопротивления можно как относительно внутреннего термостатируемого эталона прибора, так и относительно внешнего эталона, подключаемого по четырехпроводной схеме к любому из каналов.

<span id="page-11-2"></span>2.8.2 В верхней строке индикаторного табло, с помощью кнопок  $\bullet$  и  $\bullet$ , выбирается используемый эталон: внутренний или внешний (подключенный к измерительному каналу).

Для изменения значения сопротивления внешнего эталона, ранее записанного в нижней строке индикаторного табло, нажать кнопку **СБРОС** и ввести новое значение сопротивления. Удаление ошибочно введенного символа осуществляется кнопкой ←. Ввод значения сопротивления завершается нажатием кнопки **ВВОД**, возвращение прежнего значения сопротивления кнопкой **ОТМЕНА**.

Сохранение значения сопротивления в памяти прибора осуществляется повторным нажатием кнопки **ВВОД** при запросе «Записать параметры?». Для отказа от записи — нажимается кнопка **ОТМЕНА**.

#### **2.9 Градуировка (калибровка) внутреннего эталона**

<span id="page-11-1"></span>2.9.1 Пункт меню **7 —** «Калибровка внутреннего эталона» позволяет скорректировать значение сопротивления внутреннего эталона по эталонному сопротивлению, подключенному к любому измерительному каналу. Кнопками  $\blacklozenge$ ,  $\blacklozenge$  выбрать канал, к которому подключено эталонное сопротивление, и после нажатия кнопки **СБРОС**, ввести действительное значение сопротивления эталона, указанное в его свидетельстве о поверке (см. [2.8.2\)](#page-11-2). Завершить запись значения сопротивления нажатием кнопки **ВВОД**. При повторном нажатии кнопки **ВВОД**, на табло появится вопрос: «Калибровать?». Подтвердить свое намерение нажатием кнопки **ВВОД**, после которого в течение нескольких секунд будет производиться корректировка значения внутреннего эталона относительно подключенного сопротивления.

После окончания градуировки нажать кнопку **ОТМЕНА**. Преобразователь ТЕРКОН перейдет в режим измерений. Проверить значение сопротивления внутреннего эталона можно в пункте меню **6** «Выбор эталона».

#### **2.10 Параметры фильтрации**

<span id="page-12-0"></span>2.10.1 Пункт меню **8 —** «Параметры фильтрации» позволяет управлять цифровым фильтром, который используется для стабилизации показаний преобразователя ТЕРКОН при высоком уровне шума.

Фильтр характеризуется двумя параметрами: порогом (окном) и глубиной. Пока сигнал остается внутри окна, определяемого порогом в процентах от диапазона измерений, измеренные значения поступают на вход фильтра, и на индикаторное табло выдаются отфильтрованные значения. Если сигнал изменяется на величину, превышающую значение порога, фильтр сбрасывается, и процедура фильтрации начинается с нового начального значения.

В процессе установления фильтра номер соответствующего канала мигает.

2.10.2 Величину порога можно установить кнопками  $\blacklozenge$  и  $\blacktriangleright$  в диапазоне от 0.001 до 100 %. При установлении значения порога равного 100 % будет фильтроваться любое измеряемое значение. Глубина фильтра определяет количество последовательных измерений, которые будут участвовать в формировании отфильтрованного значения. Чем больше глубина фильтра, тем выше качество фильтрации и более затянуты переходные процессы. Значение глубины фильтра в диапазоне от 2 до 100 вводится после нажатия кнопки **СБРОС**. Ввод нулевого значения отключает фильтр. Ввод значений завершается нажатием кнопки **ВВОД**, а возврат к предыдущему значению — кнопкой **ОТМЕНА**.

<span id="page-12-1"></span>Экспериментально подобранные оптимальные значения порога и глубины фильтра для конкретного источника сигнала позволяют добиться хорошего качества фильтрации без затягивания переходного процесса.

## **3 ИСПОЛЬЗОВАНИЕ ПО НАЗНАЧЕНИЮ**

#### **3.1 Эксплуатационные ограничения**

<span id="page-12-2"></span>3.1.1 При работе с преобразователями ТЕРКОН необходимо соблюдать следующие ограничения:

- приборы нельзя устанавливать во взрывоопасных помещениях;
- температура окружающей среды должна соответствовать [1.1.2;](#page-3-2)
- не допускается попадание влаги на внутренние электрические элементы приборов.

#### **3.2 Включение и выключение**

<span id="page-12-3"></span>3.2.1 Для включения/выключения прибора перевести сетевой выключатель 3 (рисунок [2\)](#page-7-3) в соответствующее положение.

3.2.2 При включении прибора в течение нескольких секунд на индикаторном табло отображается сообщение «Самокалибровка» после чего прибор переходит в режим измерений.

3.2.3 На рисунке [3](#page-13-3) показано основное состояние индикаторного табло прибора в режиме измерений.

![](_page_13_Figure_2.jpeg)

<span id="page-13-3"></span>Рисунок 3 — Индикаторное табло

#### **3.3 Подготовка к работе**

- 1 признак учета смещения входных сигналов;
- 2 номер канала измерений (при неустановившемся фильтре он мигает);
- 3 режим измерений: в данной ситуации 1-й канал измеряет температуру, 2-й — сопротивление;
- 4 измеряемые значения;
- 5 единицы измерений.

<span id="page-13-0"></span>3.3.1 При подготовке прибора к работе необходимо проверить его комплектность ([1.3\)](#page-6-0), произвести внешний осмотр, убедиться в отсутствии нарушений целостности корпуса и проверить надежность крепления всех разъемов. Преобразователи ТЕРКОН не требуют специальных условий для выполнения монтажа и подготовки к работе. Для обеспечения температурной стабильности, прибор не следует устанавливать вблизи нагревателей, кондиционеров и в местах действия прямого солнечного света.

3.3.2 Подключить прибор к сети питающего напряжения с помощью сетевого кабеля 4 (рисунок [2](#page-7-3)). При включении прибора с помощью выключателя 3 должны загореться индикаторы **ЦИКЛ**, **ТЕРМОСТАТ** и индикаторное табло 1 (рисунок [1\)](#page-7-2).

3.3.3 Для выхода термостата внутреннего эталона на установившийся температурный режим прогреть прибор в течение 30 минут.

<span id="page-13-1"></span>3.3.4 Проверить работу системного меню с помощью кнопок управления ([2.1\)](#page-8-3). Данную операцию можно проводить в процессе прогрева прибора.

### **3.4 Самокалибровка**

3.4.1 Прибор выполняет самокалибровку измерительного преобразователя через каждые 15 минут работы, однако ее можно проделать самостоятельно, нажатием кнопки **СБРОС** в режиме измерений.

Перед выполнением любой измерительной операции выполняют процедуру «самокалибровки» прибора нажатием кнопки **СБРОС**.

#### **3.5 Подключение к прибору измеряемых величин**

<span id="page-13-2"></span>3.5.1 Измеряемое напряжение (см. [1.2.3\)](#page-4-2) и сигнал от термопар подаются с помощью соединительных проводов на клеммы **U+** и **U–** соответствующего канала на клеммной панели прибора (см. рисунок [2\)](#page-7-3). При этом следует установить перемычку между клеммами **U–** и **I–**.

3.5.2 Измеряемое сопротивление (см. [1.2.2\)](#page-4-3) и термопреобразователи сопротивления подключаются по четырехпроводной схеме к клеммам **I+**, **U+** и **U–**, **I–** соответствующего канала на клеммной панели прибора.

Соединение клемм **I+, U+, <sup>U</sup>–**, **<sup>I</sup>–** с клеммами заземления не допустимо.

3.5.3 После присоединения датчиков температуры к входным клеммам преобразователя ТЕРКОН следует выполнить самокалибровку прибора нажатием кнопки **СБРОС**.

#### 3.6 Измерение температуры стандартными термопарами

<span id="page-14-0"></span>3.6.1 Для измерения температуры стандартной ТП выбрать тип используемого датчика температуры (2.5) из ряда: В, Е, Ј, К, L, N, R, S или Т со стандартными градуировочными характеристиками по МТШ-90, содержащимися в памяти прибора. В зависимости от способа подключения свободных концов термопары к прибору установить в системном меню параметры свободных концов (2.7.2) и перейти в режим измерений.

3.6.2 Алгоритм работы прибора:

- вычисляется значение ТЭДС, соответствующее температуре свободных концов (2.7);
- суммируются значения ТЭДС свободных концов и ТЭДС, генерируемой термопарой;
- вычисляется значение измеряемой температуры (t) для стандартных термопар, по суммарному значению ТЭДС, методом кусочно-полиномиальной аппроксимации МТШ-90 по формуле:

$$
t = \sum_{i=0}^{N} C_i \cdot E^i \,, \tag{1}
$$

 $E$  — измеренная ТЭДС термопары, мВ; где

> $C_i$  — коэффициенты, зависящие от типа термопары и величины напряжения, которые введены в память прибора, °С/мВ.

#### 3.7 Измерение температуры эталонными термопарами

<span id="page-14-1"></span>3.7.1 Для измерения температуры эталонной ТП выбрать тип используемого датчика температуры (2.5) из ряда: «ТПП ГОСТ 8.338» или «ТПР ГОСТ 8.338». При этом температуру свободных концов необходимо поддерживать с помощью термостата. Установить значение ТЭДС, соответствующее температуре свободных концов выбранной термопары (2.7.3), и ввести 10 значений ТЭДС из градуировочной характеристики, приведенной в свидетельстве о поверке термопары.

3.7.2 При вычислении значений температуры для эталонных ТП используется метод, приведенный в ГОСТ 8.338. Вначале определяется приведенное значение ТЭДС как сумма измеренной ТЭДС термопары и ТЭДС термопары, соответствующей температуре ее свободных концов. Далее по приведенному значению ТЭДС вычисляется температура по формуле:

$$
t = t_{CBHJI} + \frac{E'_{IPHIB} - E_{CBHJI}}{(AE/\Delta t)},
$$
\n(2)

 $E_{IPVB}$  — приведенное значение ТЭДС эталонной термопары, мВ; где

 $E_{CBMA}$  — значение ТЭДС, взятое из свидетельства о поверки на эталонную ТП и предварительно введенное в память прибора, ближайшее к  $\vec{E}_{IPMB}$  мВ;

 $t_{\text{CBMA}}$  — температура, соответствующая значению  $E_{\text{CBMA}}$ , °C;

<span id="page-14-2"></span> $(\Delta E/\Delta t)_t$  — приращение ТЭДС эталонной термопары на единицу температуры (мВ/°С), взятое из ГОСТ 8.338 (таблица 3 для ТПП, таблица 4 для ТПР).

#### 3.8 Измерение температуры термопреобразователями сопротивления

3.8.1 Для измерения температуры с помощью ТС выбрать тип используемого датчика (2.5) из ряда: «ТСМ», «ТСП (калибровка)», «ТСП (МТШ-90)».

3.8.2 При первом использовании ТС определенного типа ввести его параметры в память прибора (2.7.4) для пересчета значений сопротивления в значения температуры. Значения параметров ТС указываются в его свидетельстве о поверке или иной технической документации.

3.8.3 Алгоритмы работы прибора:

1) При измерении температуры с помощью медного ТС используется режим измерений «ТСМ».

Рассчитывается отношение по формуле:

$$
W_t = \frac{R_t}{R_0},\tag{3}
$$

где  $R_t$  — значение сопротивления ТС соответствующее измеряемой температуре (t);

 $R_0$  — значение сопротивления ТС при 0 °С, которое вводится в память прибора как параметр ТС.

Решается интерполяционное уравнение относительно температуры для диапазона от минус 10 до 200 °С по формуле:

$$
W_t = 1 + \alpha \cdot t \tag{4}
$$

где  $\alpha$  — калибровочный коэффициент, его стандартное значение равно:

 для медного ТС с W<sup>100</sup> = 1.4260 ........................................................ = 4.2610–<sup>3</sup> °С–<sup>1</sup> для медного ТС с W<sup>100</sup> = 1.4280 ........................................................ = 4.2810–<sup>3</sup> °С–<sup>1</sup>

2) При измерении температуры с помощью платинового термопреобразователя сопротивления в соответствии с [ГОСТ](#page-22-1) 6651 используется режим измерений «ТСП (калибровка)».

По формуле (3) рассчитывается отношение  $W_t$ , а затем вычисляются значения измеряемой температуры (t) путем решения интерполяционных уравнений:

для диапазона температур от минус 200 до 0 °С

$$
W_t = 1 + A \cdot t + B \cdot t + C \cdot (t + 100)
$$
\n<sup>(5)</sup>

для диапазона температур от 0 до 600 °С

$$
W_t = 1 + A \cdot t + B \cdot t^2 \tag{6}
$$

- где A, B, C –коэффициенты, приведенные в [ГОСТ](#page-22-1) 6651, которые вводятся в память прибора как параметры ТС (см. 2.7):
	- для платинового ТС с  $W_{100} = 1.3910$  ( $\alpha = 0.00391$  °C<sup>-1</sup>):

$$
A = 3.9690 \cdot 10^{-3} \,^{\circ}\text{C}^{-1},
$$
\n
$$
B = -5.841 \cdot 10^{-7} \,^{\circ}\text{C}^{-2},
$$
\n
$$
C = -4.330 \cdot 10^{-12} \,^{\circ}\text{C}^{-4}.
$$
\n• 
$$
A = 3.9083 \cdot 10^{-3} \,^{\circ}\text{C}^{-1}.
$$
\n
$$
A = 3.9083 \cdot 10^{-3} \,^{\circ}\text{C}^{-1},
$$
\n
$$
B = -5.775 \cdot 10^{-7} \,^{\circ}\text{C}^{-2},
$$
\n
$$
C = -4.183 \cdot 10^{-12} \,^{\circ}\text{C}^{-4}.
$$

При использовании ТС с индивидуальной градуировкой (ИСХ) вводятся коэффициенты А, В и С полученные экспериментально. В этом случае также используется режим измерений «ТСП (калибровка)».

3) При измерении температуры с помощью эталонных платиновых термометров сопротивления (ГОСТ [30679\)](#page-22-10) используется режим измерений «ТСП (МТШ-90)».

Рассчитывается отношение по формуле:

$$
W_t = \frac{R_t}{R_{0.01}}\,,\tag{7}
$$

где  $R_t$  — значение сопротивления ТС при измеряемой температуре (t);

 $R_{0.01}$  — значение сопротивления ТС в тройной точке воды (0.01 °С), которое вводится в память прибора как параметр ТС  $R_0$ ».

Значение функции отклонения (*∆*Wr) вычисляются следующим образом:

а) для диапазона температур от тройной точки аргона (83.8058 K) до тройной точки воды (273.16 K = 0.01 °С) по формуле:

$$
\Delta W_r = M \cdot (W_t - 1), \tag{8}
$$

b) для диапазона температур от 0 °С до точки затвердевания серебра (961.78 °С) по формуле:

$$
\Delta W_r = a \cdot (W_t - 1) + b \cdot (W_t - 1)^2 + c \cdot (W_t - 1)^3,
$$
\n(9)

где a, b, c, M — градуировочные коэффициенты, полученные по результатам поверки в реперных точках, которые вводятся в память прибора как параметры ТС.

По значению стандартной функции  $W_r = W_t - \Delta W_r$  (МТШ-90) вычисляется значение измеряемой температуры в градусах Цельсия:

а) для диапазона температур от тройной точки аргона (83.8058 K) до тройной точки воды по формуле:

$$
t = \left(B_0 + \sum_{i=1}^{15} B_i \cdot \left(\frac{W_p^{\frac{1}{6}} - 0.65}{0.35}\right)^i\right) \cdot 27.16 - 273.15\tag{10}
$$

b) для диапазона температур от 0 °С до точки затвердевания серебра (961.78 °С) по формуле:

$$
t = D_0 + \sum_{i=1}^{9} D_i \cdot \left(\frac{W_r - 2.64}{1.64}\right)^i,
$$
\n(11)

где B<sup>i</sup> и D<sup>i</sup> — коэффициенты стандартных функций МТШ-90, внесенные в памяти прибора.

#### **3.9 Учет смещения входных сигналов**

<span id="page-17-0"></span>При проведении измерений можно учесть величину смещения входных сигналов, возникающих из-за контактной разницы потенциалов или из-за падения напряжения на подводящих проводах при протекании входного тока.

3.9.1 Учет смещения входных сигналов выполняется в следующей последовательности:

- соединяют между собой все четыре провода соответствующего канала со стороны источника сигнала с помощью медной перемычки;
- нажимают кнопку **СДВИГ**, которая совмещена с цифровой кнопкой **3**. В крайней левой позиции индикаторного табло напротив номера 1-го канала появляется мигающий символ '**\***';
- кнопками  $\triangleq$  и  $\triangleq$  выбирают канал, для которого будет проводиться учет;
- после стабилизации показаний табло, нажимают кнопку **ВВОД**, при этом значение смещения заносится в память прибора и будет учитываться при дальнейших измерениях.

При дальнейших измерениях канал, для которого учтено смещение входов, будет отмечен звездочкой '**\***'.

3.9.2 Для обнуления ранее внесенного в память прибора значения смещения следует нажать кнопку **СДВИГ**. После того, как символ '\*' замигает, нажать кнопку **ОТМЕНА** (символ '\*' должен исчезнуть).

#### **3.10 Сохранение и восстановление настроек пользователя**

<span id="page-17-1"></span>3.10.1 При работе с ТС и эталонными ТП требуется вводить их индивидуальные параметры в память прибора [\(3.8,](#page-14-2) [3.7\)](#page-14-1). Поскольку эта процедура достаточно трудоемкая, а повторять ее необходимо при каждой смене датчика, в приборе предусмотрены два блока резервной памяти, в каждом из которых можно сохранить настройки для каналов 1 и 2.

3.10.2 Сохранения настроек выполняется в следующей последовательности:

- нажимают кнопку **0** в режиме измерений. На индикаторном табло отображается действие «Сохранить настройку 1»;
- выбирают требуемый блок памяти (1 или 2) кнопками  $\blacklozenge$  и  $\blacktriangleright$ ;
- нажимают кнопку **ВВОД** для сохранения режимов измерений и значения параметров термпреобразователей в выбранном блоке памяти;
- для отказа от записи нажимают кнопку **ОТМЕНА**.

3.10.3 Предварительно сохраненную настройку можно загрузить описанным выше способом, выбрав действие «Загрузить настройку» кнопками  $\blacklozenge$  и  $\blacklozenge$ .

## **4 ТЕКУЩИЙ РЕМОНТ**

<span id="page-18-0"></span>Возможные неисправности приведены в таблице [4](#page-18-5), во всех остальных случаях выхода приборов из строя следует обращаться на предприятие-изготовитель.

#### <span id="page-18-5"></span>Таблица 4

![](_page_18_Picture_270.jpeg)

## <span id="page-18-1"></span>**5 ТРАНСПОРТИРОВАНИЕ И ХРАНЕНИЕ**

#### **5.1 Транспортирование**

<span id="page-18-2"></span>5.1.1 Транспортирование преобразователей ТЕРКОН в упакованном виде производят всеми видами транспорта в закрытых транспортных средствах в условиях хранения, соответствующих 3 ГОСТ [15150.](#page-22-11)

<span id="page-18-3"></span>5.1.2 После транспортирования при отрицательных температурах приборы должны быть выдержаны без упаковки в рабочих условиях в течение 24 часов.

### **5.2 Хранение**

5.2.1 Преобразователи ТЕРКОН до введения в эксплуатацию следует хранить на складах в упаковке предприятия-изготовителя в условиях хранения, соответствующих 1 ГОСТ [15150.](#page-22-11)

5.2.2 Хранение приборов без упаковки возможно при температуре окружающего воздуха от 10 °С до 40 °С и относительной влажности до 80 % при температуре 25 °С. Содержание пыли, паров кислот и щелочей, агрессивных газов и других вредных примесей, вызывающих коррозию, не должно превышать содержания коррозийно-активных агентов для атмосферы типа I ГОСТ [15150.](#page-22-11)

## **6 ПОВЕРКА ПРИБОРОВ**

<span id="page-18-4"></span>Поверка приборов осуществляется в соответствии с документом ТКЛШ 2.206.000 МП «Преобразователи сигналов ТС и ТП прецизионные ТЕРКОН. Методика поверки с изменением №2», утвержденным ФГУП СНИИМ.

## <span id="page-19-0"></span>**7 ПРОЧИЕ СВЕДЕНИЯ**

#### **7.1 Сведения о приемке и поверке**

<span id="page-19-1"></span>Преобразователь сигналов ТС и ТП прецизионный ТЕРКОН заводской № прошел приемо-сдаточные испытания на соответствие ТУ [4221-040-44229117-2007,](#page-22-12) первичную поверку и допущен к применению:

Дата выпуска \_\_\_\_\_\_\_\_\_\_\_\_\_\_\_\_\_\_\_\_

ОКК \_\_\_\_\_\_\_\_\_\_\_\_\_\_\_\_\_\_\_\_\_\_\_\_\_\_\_\_

Дата поверки \_\_\_\_\_\_\_\_\_\_\_\_\_\_\_\_\_\_\_\_

клеймо

м.п.

Поверитель \_\_\_\_\_\_\_\_\_\_\_\_\_\_\_\_\_\_\_\_\_\_

#### **7.2 Свидетельство об упаковке**

<span id="page-19-2"></span>Преобразователь сигналов ТС и ТП прецизионный ТЕРКОН заводской № упакован в соответствии с требованиям предусмотренными ТУ [4221-040-44229117-2007.](#page-22-12)

Дата упаковки \_\_\_\_\_\_\_\_\_\_\_\_\_\_\_\_\_\_\_\_

м.п.

Упаковку произвел \_\_\_\_\_\_\_\_\_\_\_\_\_\_\_\_

#### **7.3 Гарантийные обязательства**

<span id="page-19-3"></span>Гарантийный срок, в течение которого предприятие-изготовитель обязуется устранять выявленные неисправности, составляет 24 месяца с момента ввода прибора в эксплуатацию, но не более 25 месяцев с момента отгрузки потребителю. Гарантийные права потребителя признаются в течение указанного срока, если он выполняет все требования по транспортировке, хранению и эксплуатации прибора.

#### **7.4 Сведения о рекламациях**

<span id="page-19-4"></span>При возврате прибора предприятию-изготовителю для технического обслуживания или ремонта необходимо заполнить форму запроса на техническое обслуживание, приведенную в Приложении [В.](#page-26-0) При неисправности прибора в период гарантийного срока потребителем должен быть составлен акт с указанием неисправностей.

Акт с указанием точного адреса и номера телефона потребителя высылается в адрес предприятия-изготовителя:

ООО «Термэкс»

634507, г. Томск, п. Предтеченск, ул. Мелиоративная, д. 10А, стр. 1.

(3822) 49–21–52, 49–26–31, 49–28–91, 49–01–50, 49–01–45.

![](_page_19_Picture_268.jpeg)

⊠ [termex@termexlab.ru](mailto:termex@termexlab.ru)

<https://termexlab.ru/>

## **8 СВЕДЕНИЯ О ТЕХНИЧЕСКОМ ОБСЛУЖИВАНИИ**

<span id="page-20-0"></span>![](_page_20_Picture_54.jpeg)

## <span id="page-21-0"></span>**9 СВЕДЕНИЯ О ПОВЕРКЕ**

Преобразователь сигналов ТС и ТП прецизионный ТЕРКОН заводской № \_\_\_\_\_\_\_\_\_\_\_\_\_\_

![](_page_21_Picture_58.jpeg)

## <span id="page-22-0"></span>**ПРИЛОЖЕНИЕ А. ПЕРЕЧЕНЬ ССЫЛОЧНЫХ НОРМАТИВНЫХ ДОКУМЕНТОВ**

<span id="page-22-12"></span><span id="page-22-11"></span><span id="page-22-10"></span><span id="page-22-9"></span><span id="page-22-8"></span><span id="page-22-7"></span><span id="page-22-6"></span><span id="page-22-5"></span><span id="page-22-4"></span><span id="page-22-3"></span><span id="page-22-2"></span><span id="page-22-1"></span>![](_page_22_Picture_213.jpeg)

## <span id="page-23-0"></span>**ПРИЛОЖЕНИЕ Б. ПРИМЕРЫ ПРИМЕНЕНИЯ ПРИБОРА**

#### **Измерение температуры термометром сопротивления ЭТС-100**

1.1 Подключить эталонный термометр ЭТС-100 3-го разряда к первому каналу по четырехпроводной схеме в соответствии с [3.5.](#page-13-2)

1.2 После подключения нажать кнопку **СБРОС** для самокалибровки прибора.

1.3 Если первый канал работает с учетом смещения входов (в крайней левой позиции верхней строки индикаторного табло отображается символ '**\***') — следует убрать учет смещения нажатием кнопки **СДВИГ**. После того, как символ '**\***' замигает, нажать кнопку **ОТМЕНА** (символ '**\***' должен исчезнуть).

1.4 Выбрать режим измерений, установить тип датчика и ввести его параметры в системном меню прибора. Для входа в системное меню прибора нажать кнопку **МЕНЮ**. Нажатием кнопки 3 выбрать «Режимы измерений» и нажать ВВОД. С помощью кнопок ←, → выбрать режим измерений «t (°C)». Нажать кнопку ВВОД, с помощью кнопок +, → выбрать тип датчика температуры «ТСП (МТШ-90)», повторно нажать кнопку **ВВОД**. Нажатием кнопки **ОТМЕНА** выйти из этого пункта меню.

1.5 Нажатием кнопки **4** или выбрать «Единицы измерений» и нажать **ВВОД**. С помощью кнопок  $\blacklozenge$ ,  $\blacktriangleright$  выбрать необходимую единицу измерений температуры, например, « $\degree$ С» и нажать **ВВОД**.

1.6 Нажатием кнопки **5** или ♦ выбрать «Параметры термометров» и дважды нажать **ВВОД**. На индикаторном табло будут отображаться два первых параметра из списка. Слева от первого параметра « $R_0$ » (сопротивление термометра при 0.01 °С) будет расположен курсор ►. Нажать кнопку **СБРОС**. Прежнее значение R<sub>0</sub> очистится и после знака равенства появится курсор в виде мигающего прямоугольника. Взятый в качестве примера термометр имеет  $R_{0.01}$  = 100.06442 (в соответствии с свидетельством о поверки). Ввести 100, затем десятичную точку и 06442. Если какой-либо символ был введен ошибочно, удалить его кнопкой •, и ввести символ заново. Убедившись, что значение введено верно, нажать кнопку **ВВОД**. Нажатием кнопки переместить курсор к следующему параметру «a» и, выполняя описанные выше действия, ввести его значение «–0.001559» (в соответствии со свидетельством о поверке). Перемещая курсор вниз по списку, ввести значения остальных параметров и нажать кнопку **ВВОД**. На табло появится вопрос: «Записать параметры?» — подтвердить запись повторным нажатием кнопки **ВВОД**.

1.7 Для выхода из системного меню и перехода в режим измерений нажать кнопку **ОТ-МЕНА**. В верхней строке индикаторного табло появится значение измеряемой температуры.

<span id="page-23-1"></span>1.8 При необходимости измерений температуры термостатированного объекта с колебанием температуры в пределах ±0.01 °C (для обеспечения стабильности показаний прибора) следует включить режим фильтрации. Для этого войти в системное меню нажатием кнопки **МЕНЮ**. Нажатием кнопки 8 или <sup>•</sup> выбрать «Параметры фильтрации» и нажать кнопку ВВОД. С помощью кнопок ◆, ◆ установить порог фильтра 0.1 %. После нажатия кнопки **СБРОС** ввести значение глубины фильтра, равное, например, 10. Процедура ввода численных значений описана в [2.10](#page-12-0). Выход из меню — двойным нажатием кнопки **ОТМЕНА**.

Преобразователь ТЕРКОН готов к работе.

#### **Измерение температуры термопарой**

2.1 Подключить термопару, например, типа R (платинородий 13 % — платина) ко второму каналу. Свободные концы термопары поместить в нулевой термостат и подключить их медным проводом к клеммам **U+** и **U–** второго канала преобразователя ТЕРКОН. Соединить между собой клеммы **U–** и **I–**.

2.2 После подключения нажать кнопку **СБРОС** для самокалибровки прибора.

2.3 При измерении температуры термопарой следует учитывать входное смещение канала. Для этого соединить свободные концы ТП между собой медной перемычкой в местах их присоединения к медным проводам в нулевом термостате. Нажать кнопку **СДВИГ**. В крайней левой позиции индикаторного табло напротив номера первого канала появится мигающий символ '**\***', затем кнопкой переместить его в нижнюю строку. После стабилизации показаний табло нажать кнопку **ВВОД**. Значение смещения будет внесено в память прибора и будет учитывается при дальнейших измерениях.

2.4 Выбрать режим измерений, установить тип датчика и ввести его параметры в системном меню прибора. Для входа в меню нажать кнопку **МЕНЮ**. Нажатием кнопки **3** выбрать «Режимы измерений», и нажать кнопку **ВВОД**. Нажатием кнопки установить в верхней строке индикаторного табло «Канал 2». Затем кнопками  $\blacklozenge$ ,  $\blacktriangleright$  выбрать режим измерений «t (°C)» и нажать ВВОД. С помощью кнопок ←, • выбрать тип датчика температуры «Термопара тип R» и нажать **ВВОД**. Нажатием кнопки **ОТМЕНА** выйти из этого пункта меню.

2.5 Нажатием кнопки **4** или выбрать «Единицы измерений» и нажать **ВВОД**. С помощью кнопок  $\blacklozenge$ ,  $\blacktriangleright$  выбрать необходимую единицу измерений температуры, например, « $\degree$ С» и нажать **ВВОД**.

2.6 Нажатием кнопки **5** или выбрать «Параметры термометров» и нажать **ВВОД**. С помощью кнопки  $\blacklozenge$  установить в верхней строке индикаторного табло «Канал 2». Кнопками  $\blacklozenge$ ,  $\blacktriangleright$ установить в нижней строке индикаторного табло режим ввода температуры холодного спая «tхол.=ХХ.Х °С», где ХХ.Х — предыдущее значение установленной температуры. Нажать кнопку **СБРОС**. Прежнее значение температуры холодного спая очистится и после знака равенства появится курсор в виде мигающего прямоугольника. Допустим, температура нулевого термостата равна 0.5 °C. Ввести 0, затем — десятичную точку и 5. Если какой-либо символ был введен ошибочно — удалить его кнопкой •, и ввести символ заново. Убедившись, что значение введено верно, нажать кнопку **ВВОД**.

2.7 Для выхода из системного меню и перехода в режим измерений дважды нажать кнопку **ОТМЕНА**. В нижней строке индикаторного табло появится значение измеряемой температуры.

2.8 При необходимости измерения температуры термостатированного объекта с колебанием температуры в пределах ±0.01 °С (для обеспечения стабильности показаний прибора) следует включить режим фильтрации в соответствии с [1.8](#page-23-1) Приложения [Б](#page-23-0).

#### **Градуировка (калибровка) внутреннего эталона**

Проведем градуировку внутреннего эталона прибора, например, по эталонному сопротивлению МС3006 (КТ 0.001) с действительным значением сопротивления 49.9997 при 20.0 °С.

3.1 Подключить меру к первому каналу прибора по четырехпроводной схеме в соответствии с [3.5.](#page-13-2)

3.2 После подключения нажать кнопку **СБРОС** для самокалибровки прибора.

3.3 Если первый канал работает с учетом смещения входов, (в крайней левой позиции верхней строки индикаторного табло отображается символ '**\***') — следует убрать учет смещения нажатием кнопку **СДВИГ**. После того, как символ '**\***' замигает, нажать кнопку **ОТМЕНА** (символ '**\***' должен исчезнуть).

3.4 Для обеспечения стабильности показаний прибора включить режим фильтрации. Для этого войти в системное меню прибора нажатием кнопки **МЕНЮ**. Нажатием кнопки **8** или выбрать «Параметры фильтрации» и нажать кнопку ВВОД. С помощью кнопок ◆, → установить порог фильтра 0.01 %. После нажатия кнопки **СБРОС** ввести значение глубины фильтра равное 20. Если какой-либо символ был введен ошибочно — удалить его кнопкой  $\blacklozenge$ , и ввести символ заново. Убедившись, что значение введено верно, нажать **ВВОД**. Нажатием кнопки **ОТМЕНА** выйти из этого пункта меню.

3.5 Нажатием кнопки **3** выбрать «Режимы измерений» и нажать **ВВОД**. С помощью кнопок **←**, **→** выбрать режим измерений «R (Ом)». Нажатием кнопки **ОТМЕНА** выйти из этого пункта меню.

3.6 Нажатием кнопкой **7** выбрать «Калибровка внутреннего эталона» и нажать **ВВОД**. Убедиться, что в верхней строке индикаторного табло надпись «Rобр в канале 1». Если это не так — изменить номер канала кнопками  $\triangleq$  или  $\triangleq$ . В нижней строке индикаторного табло появится значение образцового сопротивления, по которому проводилась последняя градуировка. Нажать кнопку **СБРОС**. Прежнее значение «Roбр» очистится и после знака равенства появится курсор в виде мигающего прямоугольника. Взятая в качестве примера МС3006 имеет действительное значение сопротивления равное 49.9997 Ом (в соответствии со свидетельством о поверке). Ввести 49, затем десятичную точку и 9997. Если какой-либо символ был введен ошибочно, удалить его кнопкой ◆, и ввести символ заново. Убедиться, что значение введено правильно, нажать ВВОД. При нажатии кнопки **ВВОД**, на табло появится вопрос: «Калибровать?». Подтвердить свое намерение нажатием кнопки **ВВОД**.

3.7 После окончания градуировки нажать кнопку **ОТМЕНА**. Преобразователь ТЕРКОН перейдет в режим измерений.

3.8 После нажатия кнопку **СБРОС** измеряемое первым каналом сопротивление должно соответствовать значению эталонного с учетом предела допускаемой погрешности прибора. В нашем случае установившееся значение должно находиться в диапазоне от 49.9990 до  $50.0004$  Ом, т.е. (49.9997 $\pm$ 0.0007) Ом. Если это не так, процедуру градуировки следует повторить.

 $\overline{1}$ 

٦

#### <span id="page-26-0"></span>ЗАПРОС НА ТЕХНИЧЕСКОЕ ОБСЛУЖИВАНИЕ ПРИЛОЖЕНИЕ В.

![](_page_26_Picture_21.jpeg)